## Návod na použití MP4 přehrávač

#### Paměť

Před prvním použitím vložte TF/Micro SD paměťovou kartu s podporovaným formátem souborů.

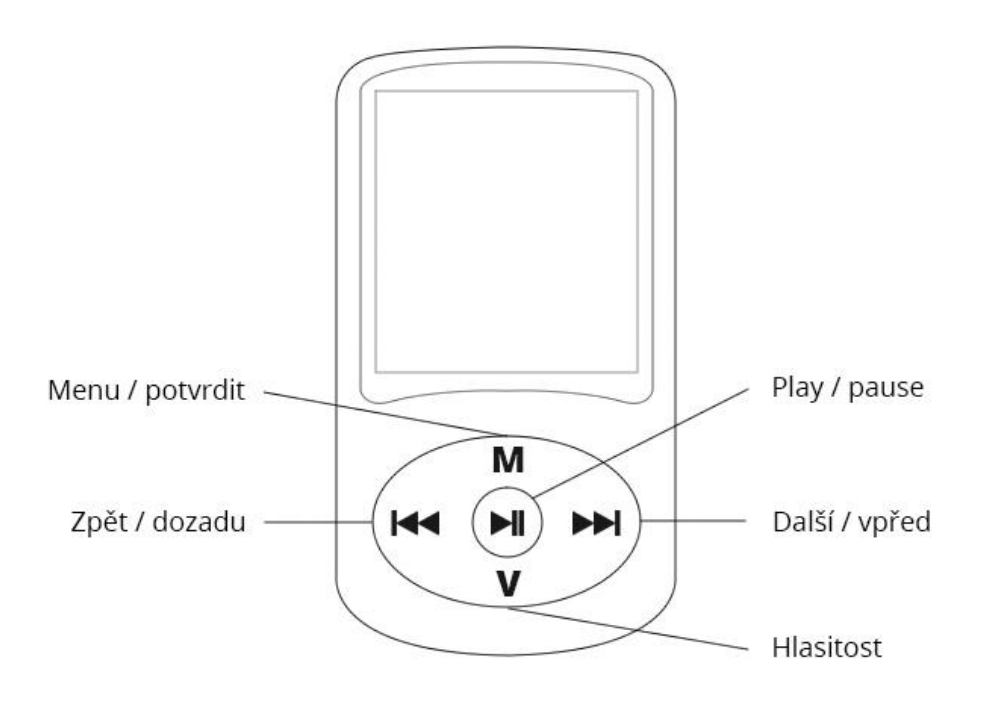

#### Ovládání

Jakmile zařízení zapnete, uvidíte menu MP4 přehrávače. V menu se pohybujete pomocí šipek (Zpět a Další). Výběr potvrďte tlačítkem M. Zpět se dostanete pomocí stisknutí tlačítka Play/Pause.

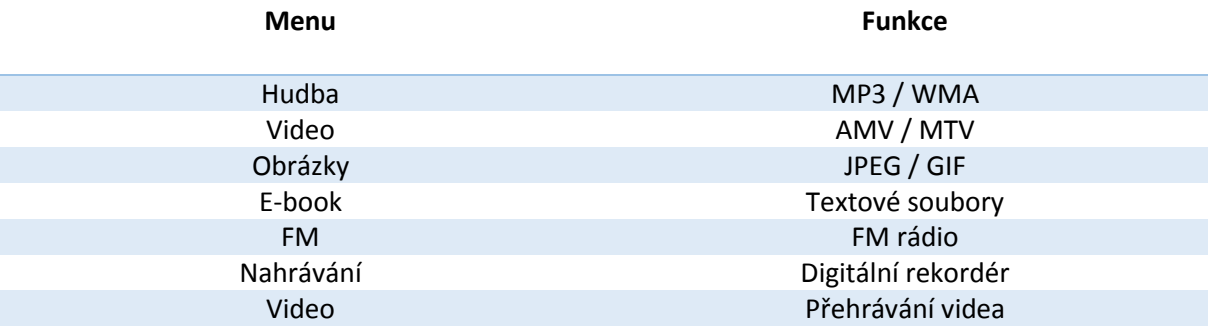

### Úsporný režim

Pokud se přehrávač přepne do úsporného režimu, stačí dlouze podržet tlačítko Play/Pause. Pokud budete chtít naopak přepnout přehrávač do úsporného režimu, podržte dlouze tlačítko Play/Pause.

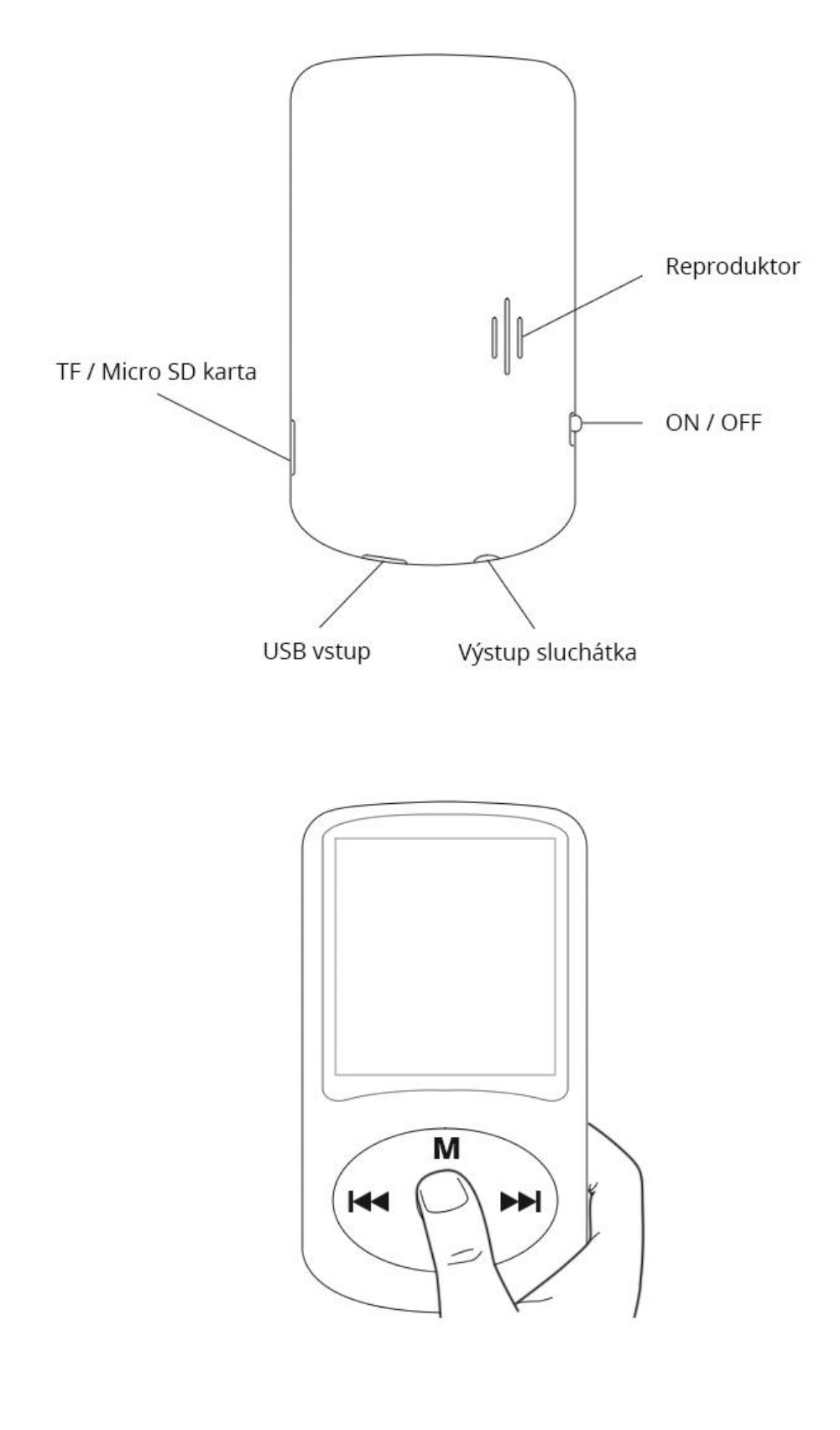

# **Obsah je uzamčen**

**Dokončete, prosím, proces objednávky.**

**Následně budete mít přístup k celému dokumentu.**

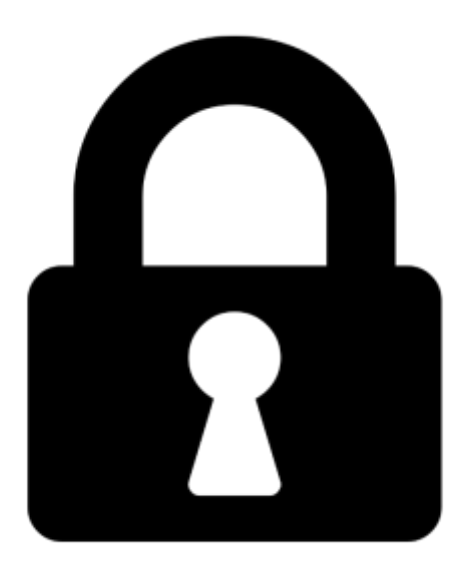

**Proč je dokument uzamčen? Nahněvat Vás rozhodně nechceme. Jsou k tomu dva hlavní důvody:**

1) Vytvořit a udržovat obsáhlou databázi návodů stojí nejen spoustu úsilí a času, ale i finanční prostředky. Dělali byste to Vy zadarmo? Ne\*. Zakoupením této služby obdržíte úplný návod a podpoříte provoz a rozvoj našich stránek. Třeba se Vám to bude ještě někdy hodit.

*\*) Možná zpočátku ano. Ale vězte, že dotovat to dlouhodobě nelze. A rozhodně na tom nezbohatneme.*

2) Pak jsou tady "roboti", kteří se přiživují na naší práci a "vysávají" výsledky našeho úsilí pro svůj prospěch. Tímto krokem se jim to snažíme překazit.

A pokud nemáte zájem, respektujeme to. Urgujte svého prodejce. A když neuspějete, rádi Vás uvidíme!